## **Aktualizace údajů o půjčování zvukových záznamů v bázi ADR**

Změny může zadávat pouze registrovaný uživatel – knihovník.

Přístupové heslo obdrží knihovna na požádání od správce Souborného katalogu ČR.

Veřejným knihovnám, včetně knihoven krajských, přiděluje heslo Bedřiška Štěpánová BBus (Hons) [\(bedriska.stepanova@nkp.cz](mailto:bedriska.stepanova@nkp.cz) ), ostatním knihovnám a institucím přiděluje heslo Mgr. Zdenka Manoušková [\(adr.mvs@nkp.cz\)](mailto:adr.mvs@nkp.cz).

## **Práce s formulářem**

V bázi [ADR](http://aleph.nkp.cz/cze/adr) knihovna vyhledá svůj záznam zadáním např. sigly knihovny.

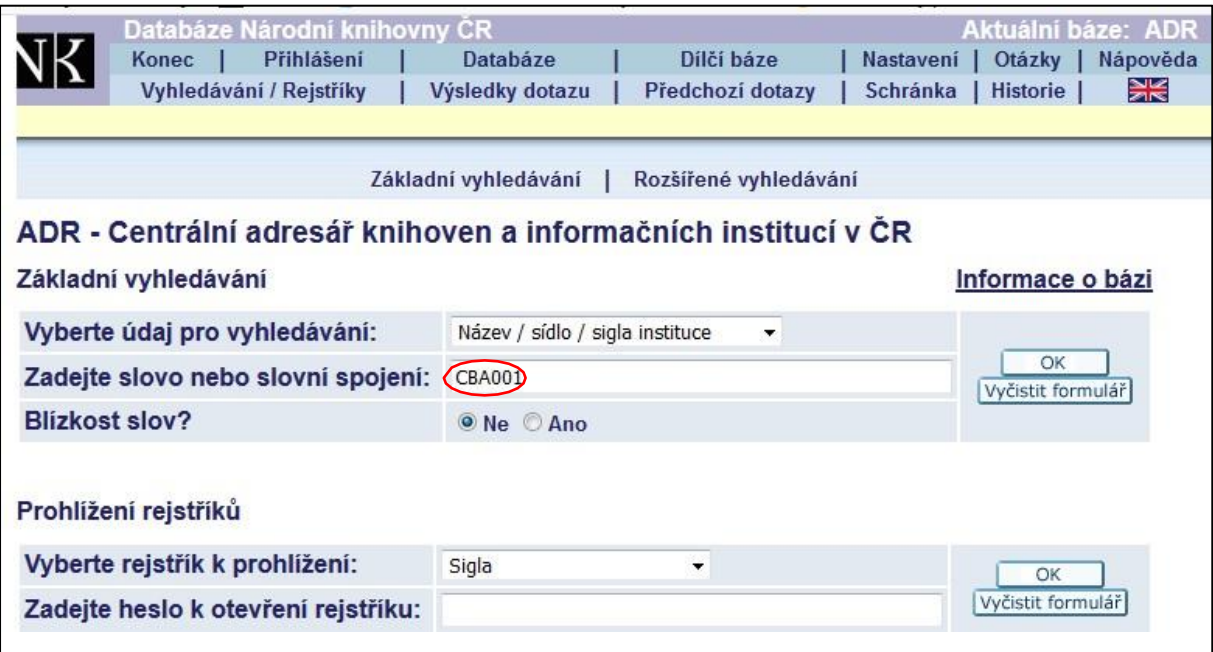

Po zobrazení záznamu konkrétní knihovny klikne na tlačítko "Aktualizace záznamu". Do otevřeného okna "Přihlášení do systému" je potřeba zadat siglu knihovny a přidělené heslo.

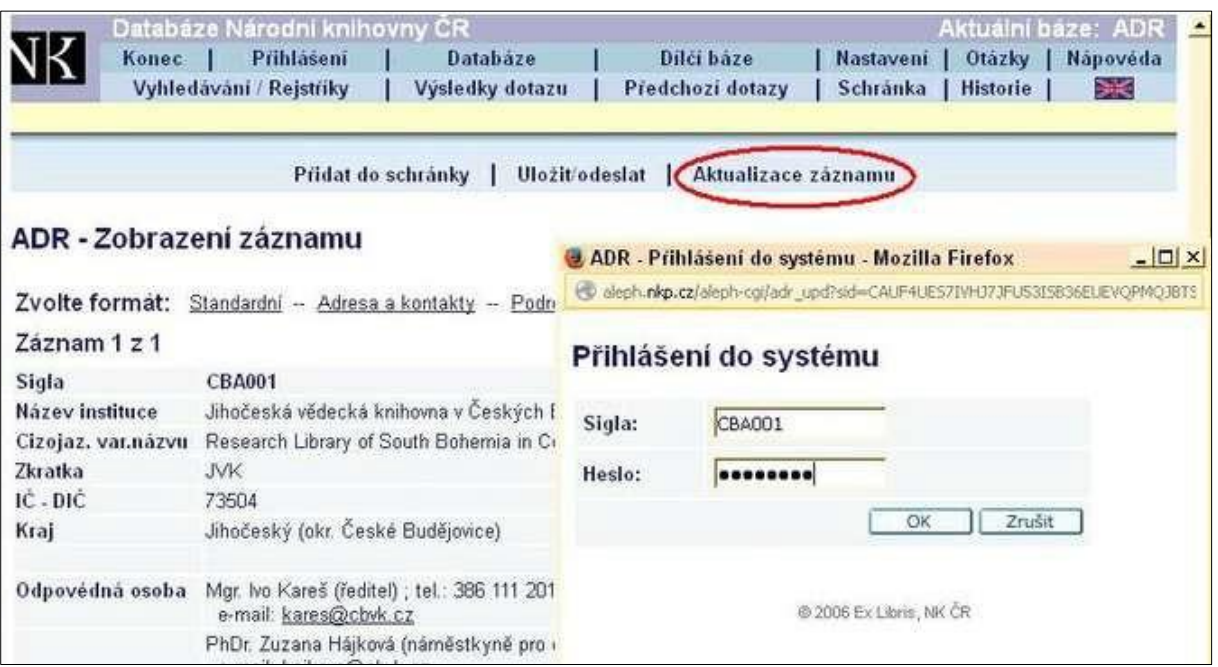

Po zalogování systém nabídne možnosti:

- aktualizovat údaje o knihovně
- odeslat potvrzení o správnosti uvedených údajů
- odeslat pouze- zprávu pro správce báze

Zaškrtnete volbu "**Aktualizovat údaje o knihovně**". Otevře se formulář, který je vyplněn údaji z báze ADR, které je možno upravovat.

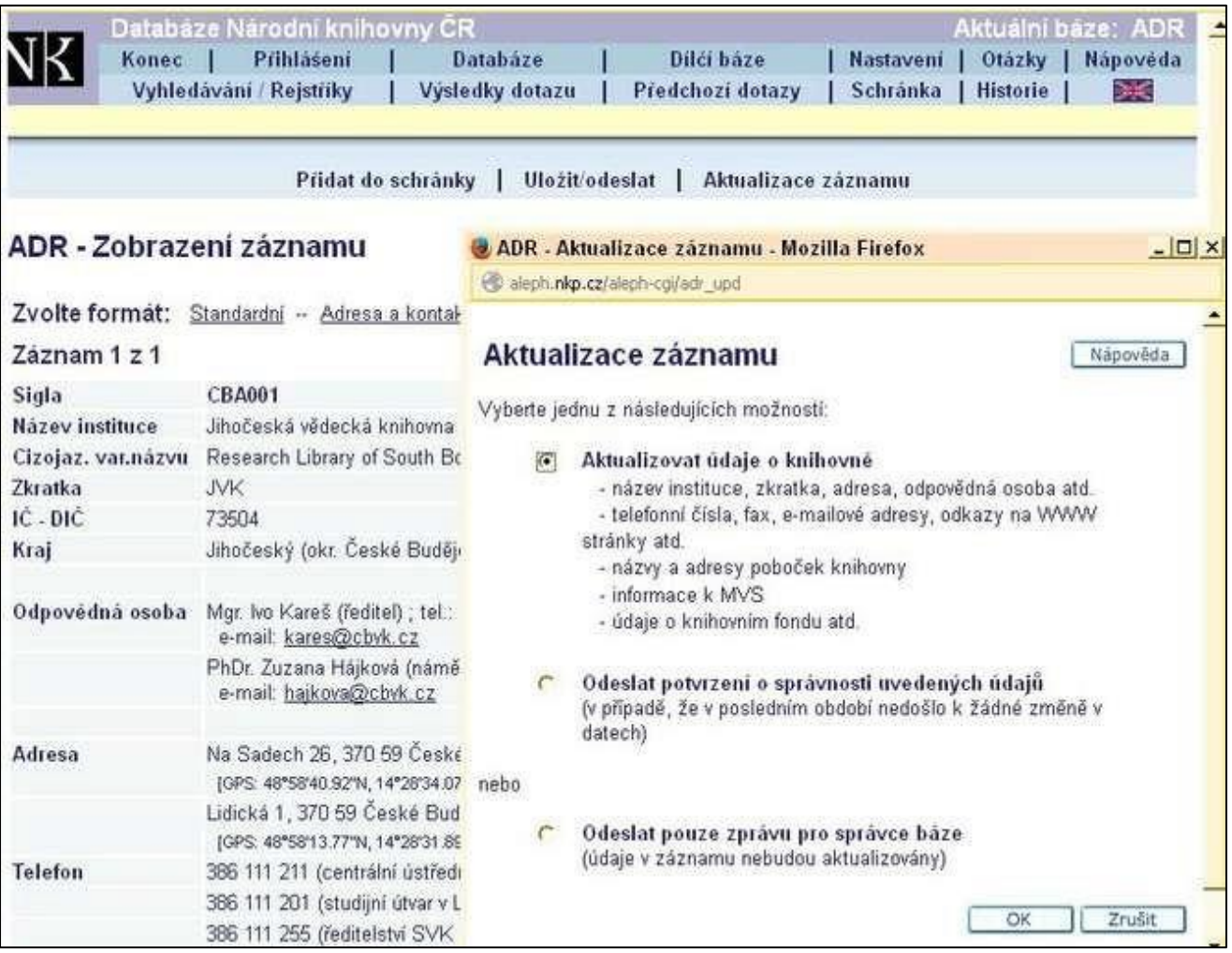

Údaje o půjčování zvukových záznamů budete aktualizovat v odstavci "**Půjčování zvukových záznamů**" zaškrtnutím jedné z uvedených možností.

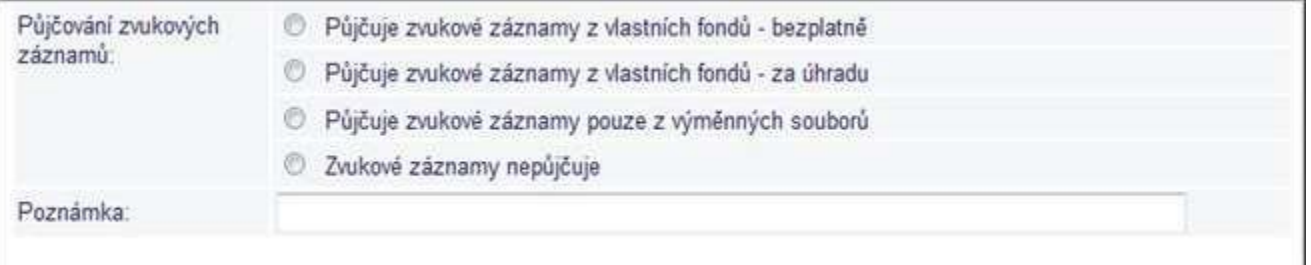

Pole "Poznámka" slouží knihovně k uvedení doplňujících údajů, které se týkají půjčování zvukových záznamů, např. zvukové záznamy půjčujeme též v pobočkách (doplní název pobočky) nebo zvukové záznamy půjčujeme pouze zdravotně znevýhodněným apod.

Pokud půjčujete jak z vlastních fondů, tak z výměnných souborů, zaškrtnete volbu: Půjčuje zvukové záznamy z vlastních fondů... a do poznámky můžete uvést "Půjčujeme zvukové záznamy též z výměnných souborů".

Volbu "Zvukové záznamy nepůjčuje" knihovny běžně nezaškrtávají. Tuto volbu vyplní knihovny pouze v případě, že dochází ke změně, kdy knihovna zvukové záznamy přestala půjčovat nebo byla nějaká předešlá volba zaškrtnuta omylem.

**Údaje týkající se půjčování zvukových záznamů nepodléhají formální kontrole správce báze ADR a provedené změny se zobrazí v záznamu hned po uložení.**